## **Biomeedikumi ruumi 4003 esitlustehnika juhend**

Kalle Kiiranen, 18.01.2023

Miniarvuti **au4003** on domeeni DOMENIS liige - seega saab logida sisse kõigi selles domeenis kehtivate kasutajanimega. Soovitav on logida anonüümse kasutajanimega "kasutaja" (parooli ei ole). Oma faile saab arvutisse viia mälupulgaga, vastav USB kaabel on toodud laua peale. Biomeedikumi arvutikasutajad saavad oma faile eelnevalt ka üle võrgu sellesse arvutisse laadida – **\\au4003\Loengud**. Vastava kausta kiirkorraldus "Loengud" on toodud ekraanile.

Esitluseks on võimalik kasutada ka **isiklikku sülearvutit** – vastav HDMI-kaabel on toodud lauale.

**NEC projektor** lülitatakse **sisse** puldi nupuga **ON**

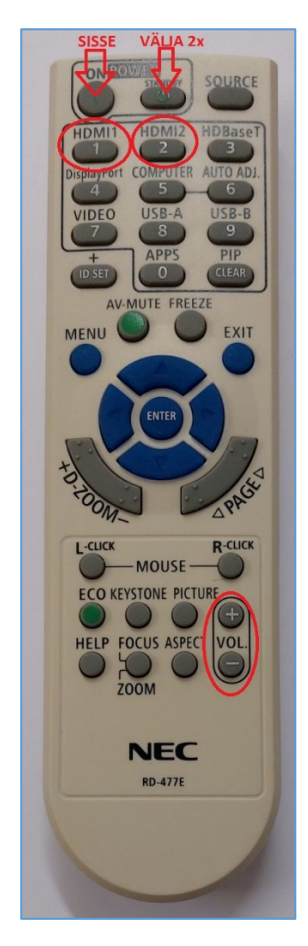

Vaikimisi on aktiivne viimati kasutatud seadme (PC/Laptop) sisend. Saab ise valida:

- **Arvuti au4003** puldi nupp **HDMI1**
- **Laptop** puldi nupp **HDMI2**

Projektoril on ka **kõlarid**; helitugevust saab reguleerida kas

- arvuti menüüribal **Speakers** nupu alt või
- puldi **VOL** nuppude alt.

Puldi teisi nuppe palume MITTE kasutada.

**NB!** klahvikombinatsiooniga  $\begin{bmatrix} 49 \\ 1 \end{bmatrix}$  saab ette 4 valikuga akna, kus saab valida kas *Duplicate* või *Extend* (Powerpointi korral). Teisi valikuid MITTE kasutada!

Töö lõpetamisel palun **logige arvutist välja (***Sign out***)** ja **sulgege puldiga projektor, vajutades 2x puldi nupule STANDBY**. **Arvutit palun MITTE välja lülitada!**

Arvutiabi juhendid : https://wiki.ut.ee/display/AA/Arvutiabi **Tehniliste probleemide korral** pöördu Arvutiabi poole: tel.5500, arvutiabi@ut.ee, http://it.ut.ee või Kalle Kiiranen – tel.5152733 , kalle.kiiranen@ut.ee